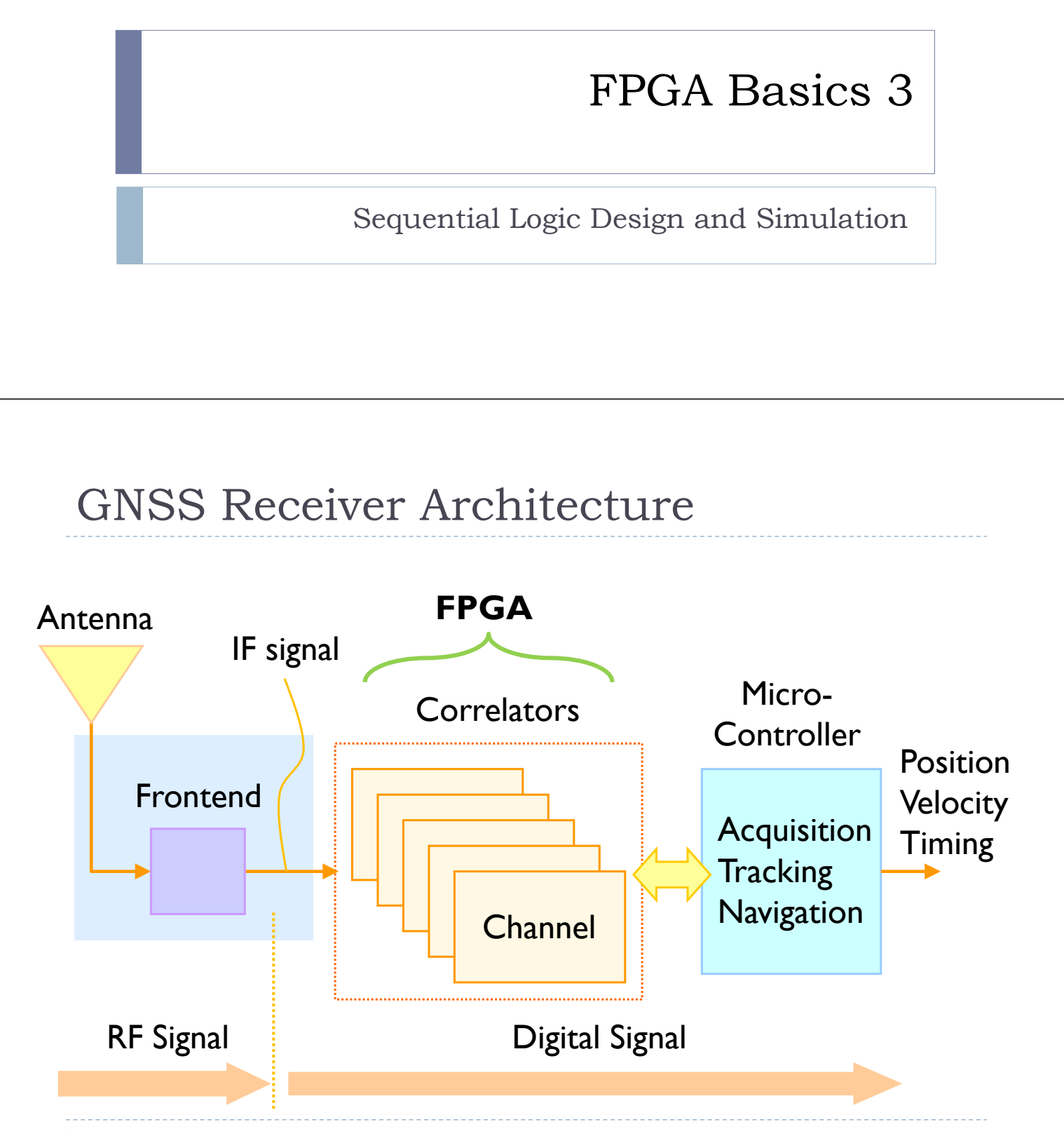

## GNSS Correlator Architecture

- **Correlators are the key operation for GNSS receivers to** synchronize with the incoming signal.
- ▶ The maximum correlation peak is acquired when the both code and carrier replicas match the incoming signal.

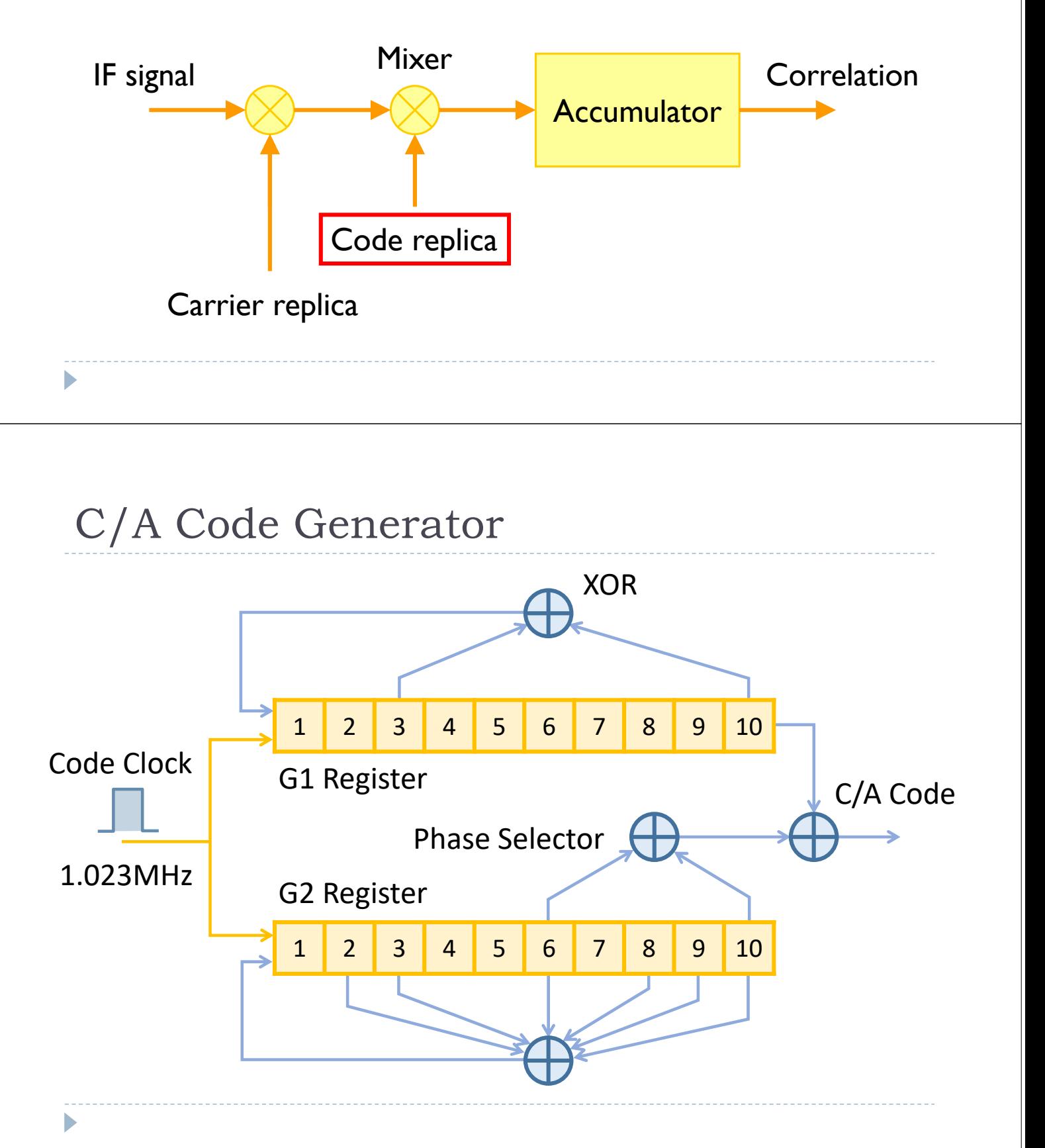

# Maximum Length Sequence

- A maximum length sequence, also sometimes called an msequence, is a type of pseudorandom binary sequence.
- They are bit sequences generated using maximal linearfeedback shift registers.
- **They are periodic and reproduce every binary sequence,** except the zero vector.
	- For length- $m$  registers, they produce a sequence of length  $2^m - 1$ .

# Sequential Logic in Verilog

- Sequential logic defines modules that have memory.
	- ▶ Flip-Flops, Latches, Registers, Finite State Machines, ...
- ▶ Sequential logic is triggered by a "clock" event.
	- Flip-Flops are sensitive to the transitioning (edge) of clock.
	- **Latches are sensitive to level of the signal**
- ▶ Combinational constructors are not sufficient.
	- ▶ We need new constructor: always
	- Whenever the event in the sensitivity list occurs, the statement is executed.

#### **always** @ (sensitivity list) statement;

# D Flip-Flop

module flop(input clk, input d, output reg q);

always @ (posedge clk)  $q \leq d$ ;

endmodule

D

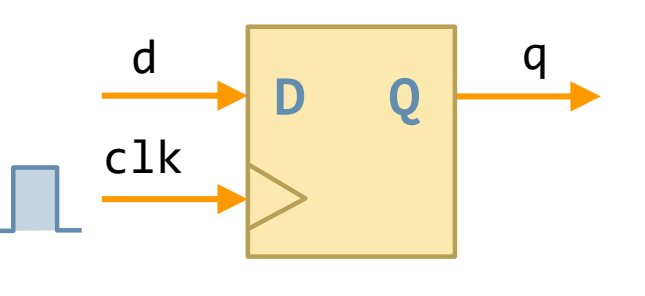

## D Flip-Flop

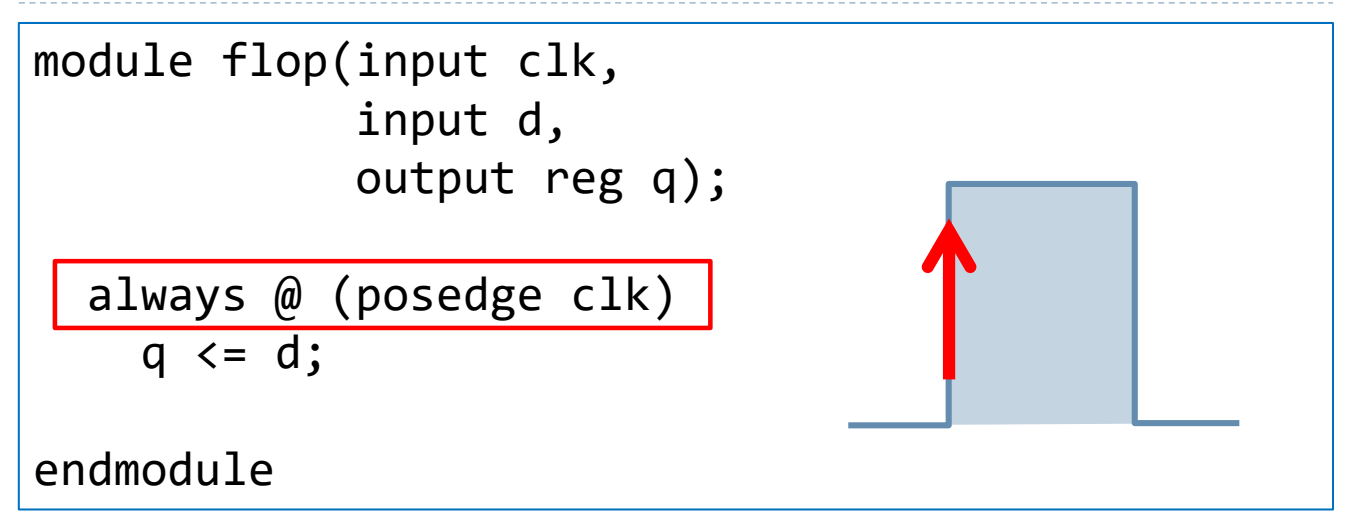

- The posedge defines a rising edge.
- $\triangleright$  The process will trigger only if the clk signal rises.

# D Flip-Flop

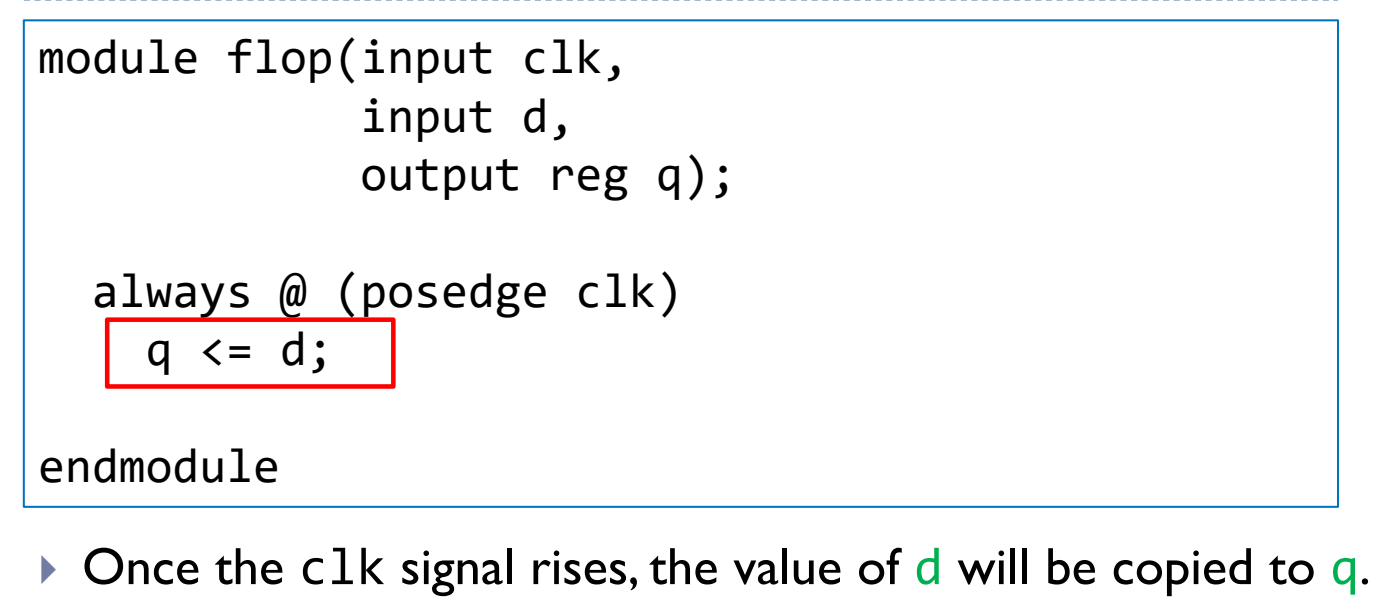

- ▶ "assign" statement is not used within always block.
- ▶ The "<=" describes a "non-blocking" assignment.

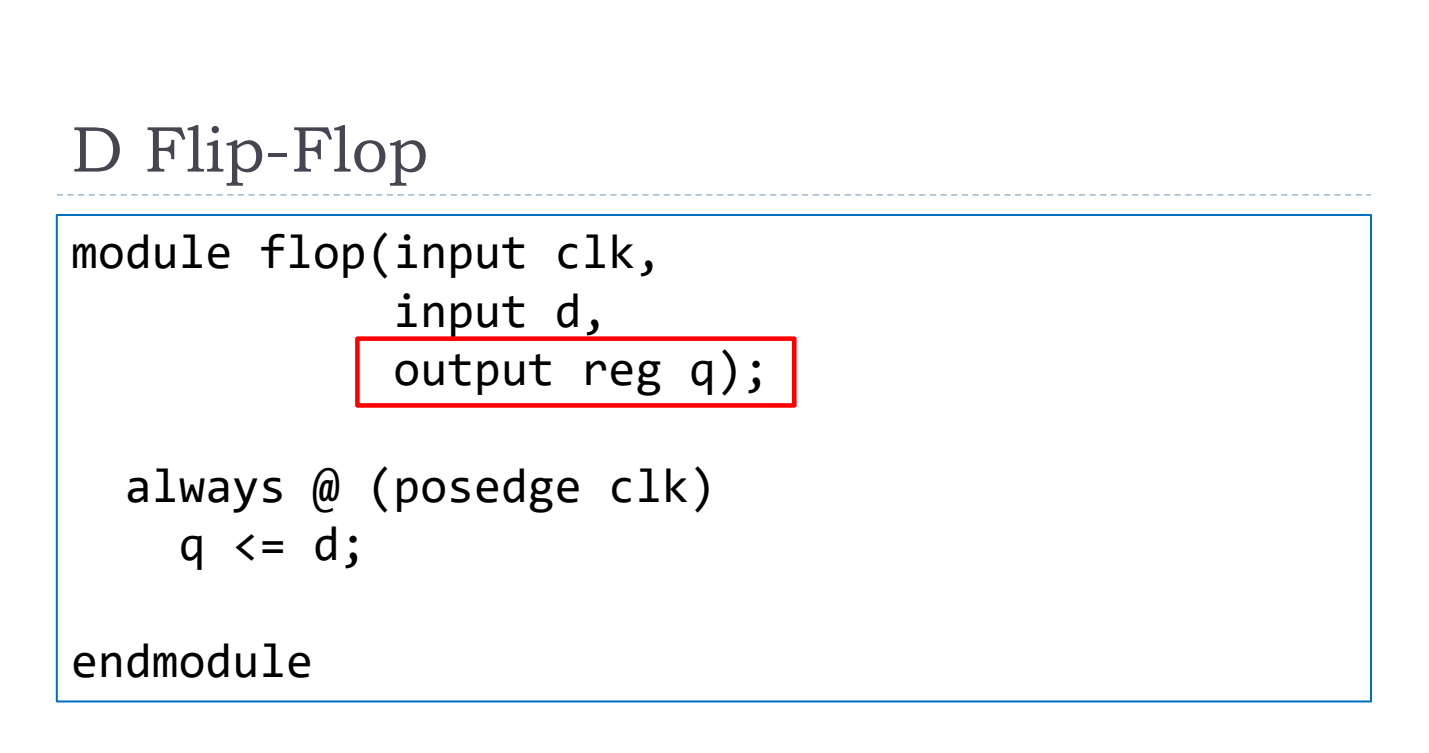

- Assigned variables need to be declared as reg.
- The name reg does not necessarily mean that the value is a register.

## D Flip-Flop with Synchronous Reset

module flop(input clk, input rstn, input d, output reg q); always @ (posedge clk) **begin**

if (! $r$ stn)  $q \leq \theta$ ; else  $q \leq d$ ;

**end**

endmodule

Reset only happens when the clock rises.

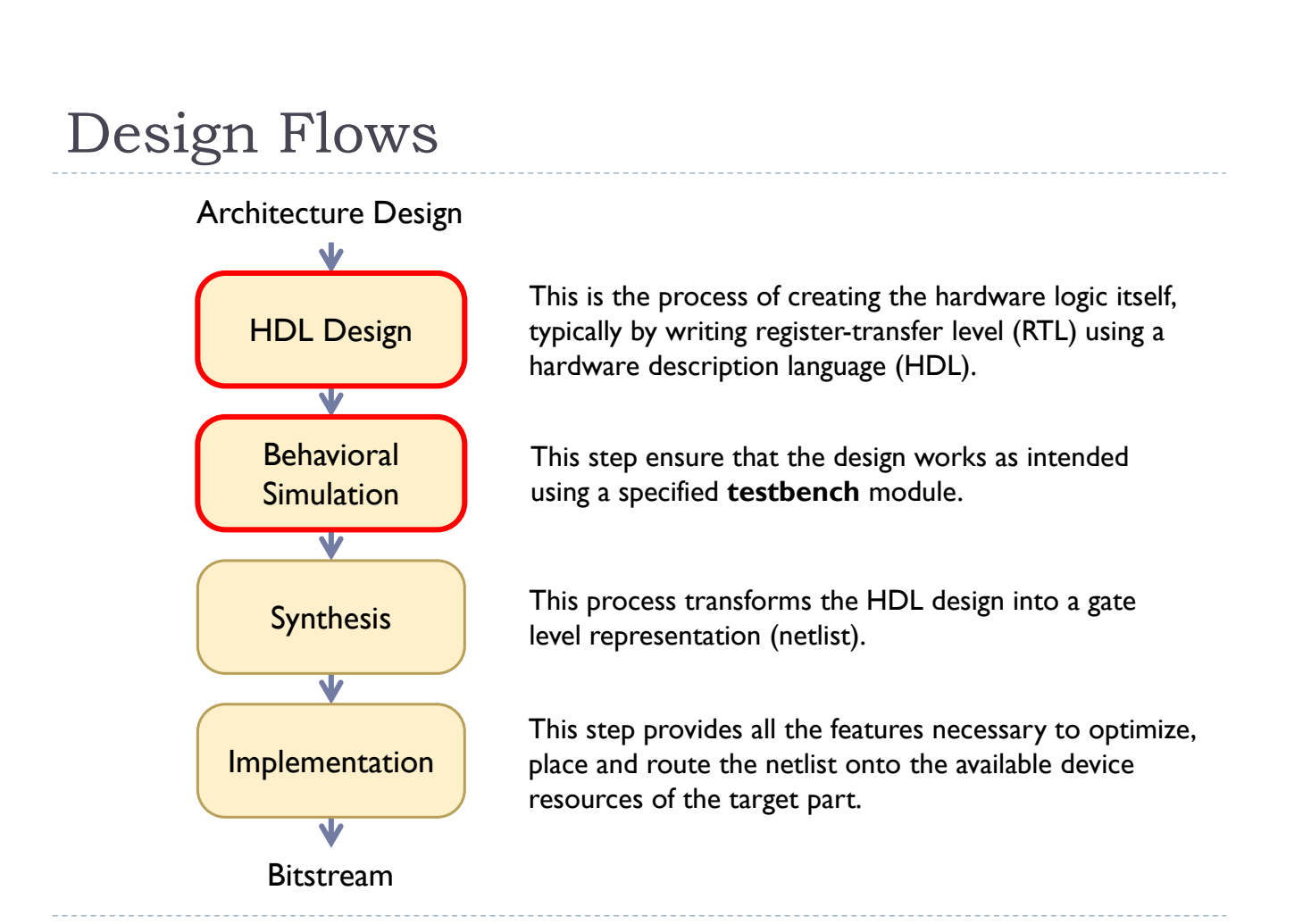

## What is a Testbench?

- ▶ Testbenches consist of non-synthesizable Verilog code which generates inputs to the design and checks that the outputs are correct.
- ▶ The diagram below shows the typical architecture of a simple testbench.

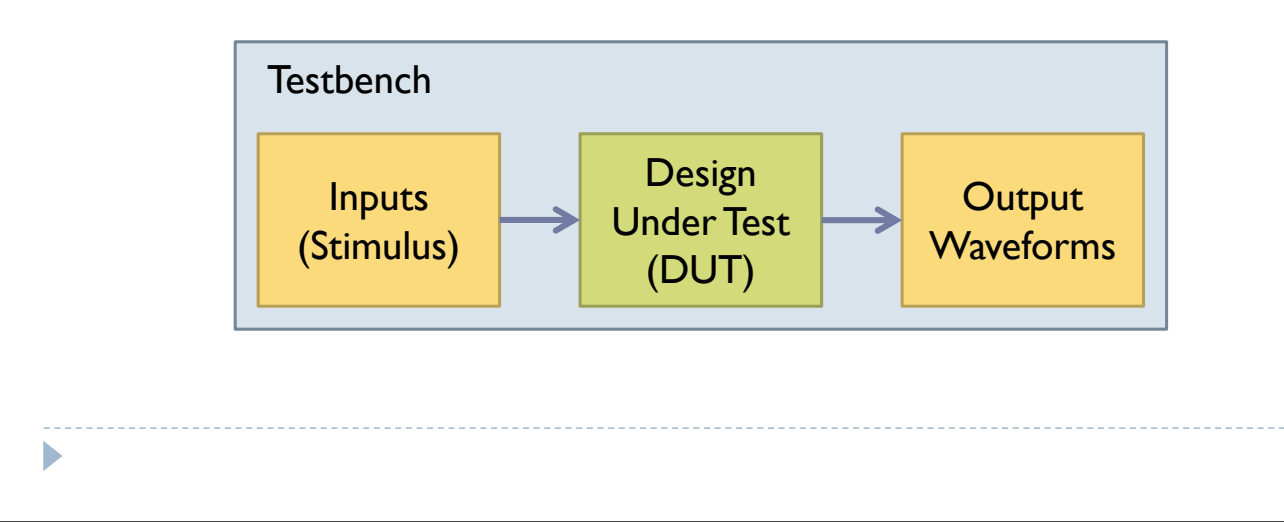

## Simulation Tools

- The stimulus block generates the inputs to the FPGA design under test, and the output block shows the output waveforms to ensure they have the correct values.
- Many freely available software packages offer behavioral simulation capability.
	- Commercial: **Vivado** (AMD/Xilinx) and **Quartus** (Intel)
	- Open Source: **Icarus Verilog** and **GTKWave**
	- Online: **EDA Playground** (https://www.edaplayground.com/)

### Linear Feedback Shift Register (LFSR)

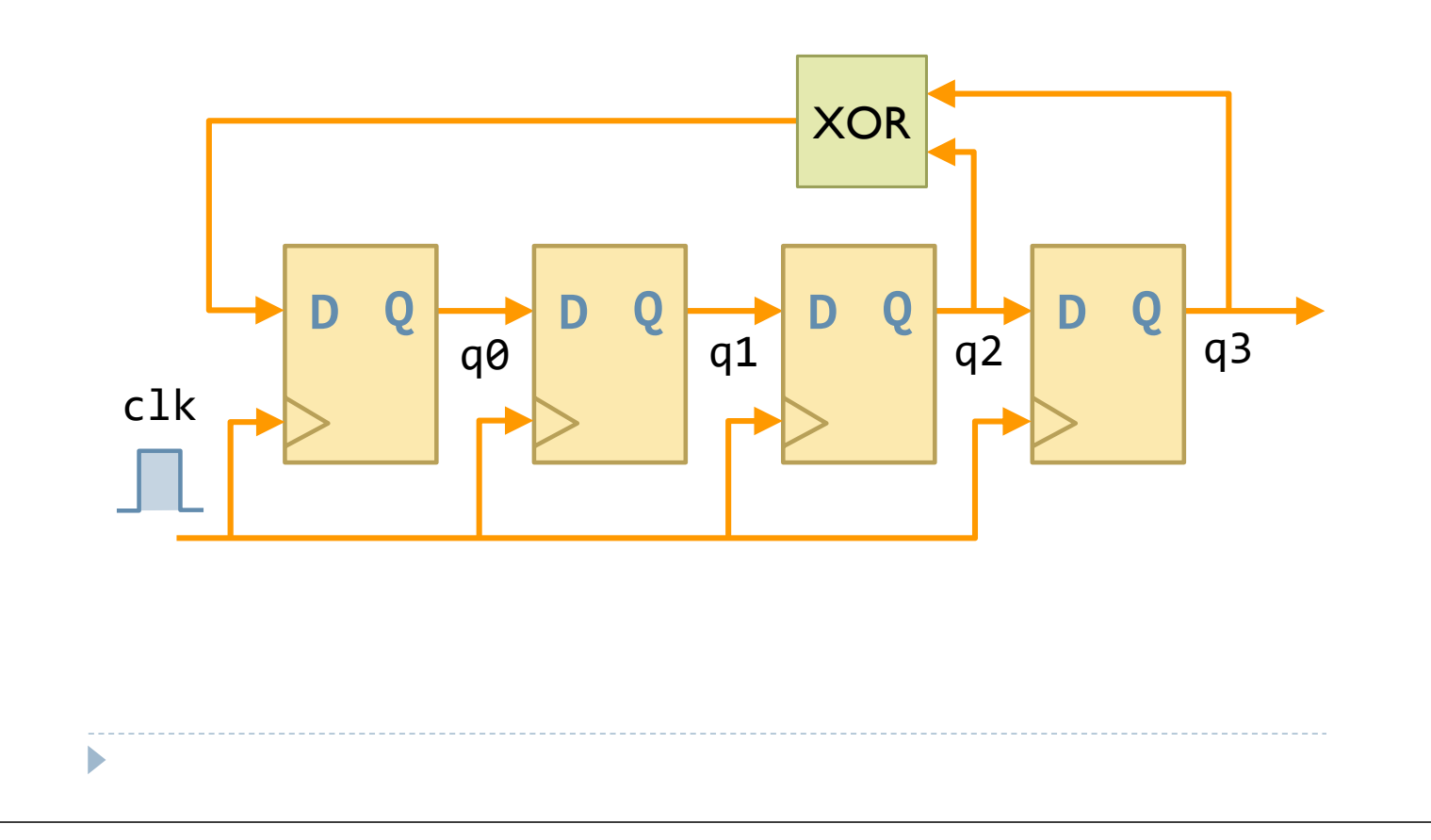

#### Linear Feedback Shift Register (LFSR)

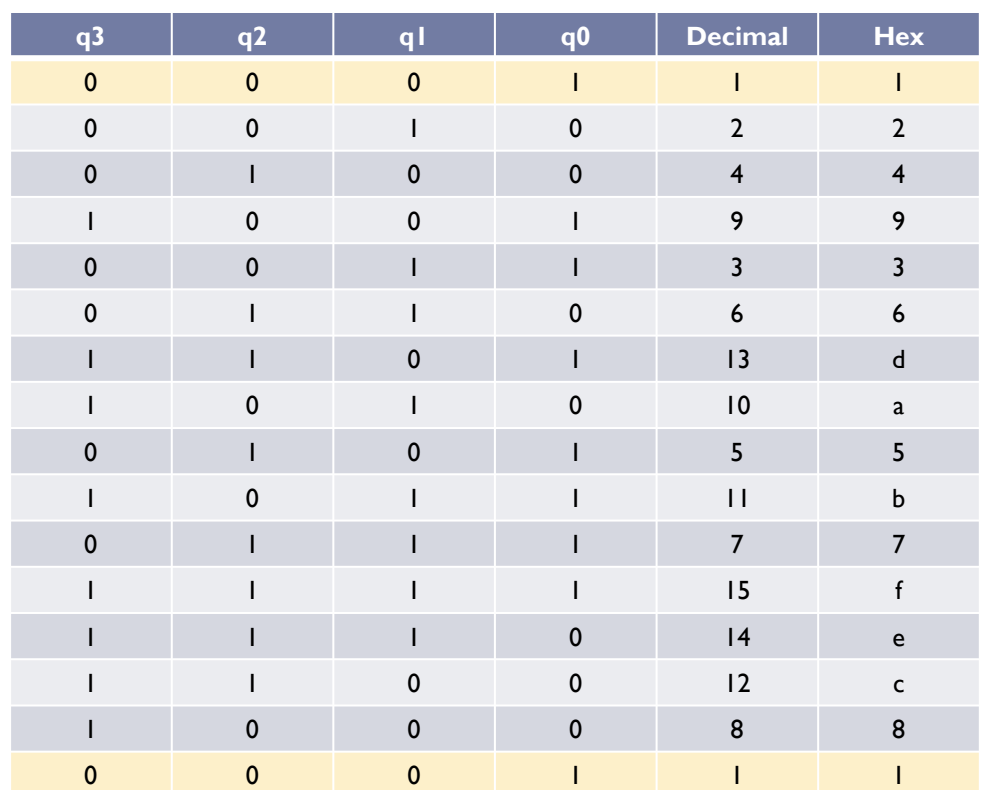

## LFSR Verilog Example

```
module lfsr(input clk,
            input rstn,
            output reg [3:0] q);
  always @ (posedge clk) begin
    if (!rstn) q \leq 4'b1;
    else q \leq \{q[2:0], q[2] \wedge q[3]\};end
```
endmodule

#### Testbench

#### lfsr\_tb.v

```
module lfsr_tb;
```

```
reg clk;
reg rstn;
wire [3:0] q;
```

```
lfsr dut(clk, rstn, q);
```

```
always #5 clk \leftarrow ~clk;
```
#### Continued…

### Testbench

D

```
initial begin
    clk <= 0;
    rstn \leq 0;
    #20 rstn <= 1;
    #80 rstn <= 0;
    #50 rstn <= 1;
    #200 $finish;
  end
endmodule
```